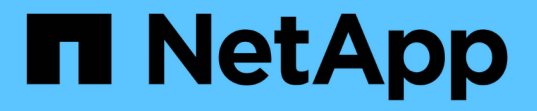

### **FlexGroup** 볼륨에 대한 데이터 보호 ONTAP 9

NetApp April 24, 2024

This PDF was generated from https://docs.netapp.com/ko-kr/ontap/flexgroup/provide-disaster-recoverysnapmirror-task.html on April 24, 2024. Always check docs.netapp.com for the latest.

# 목차

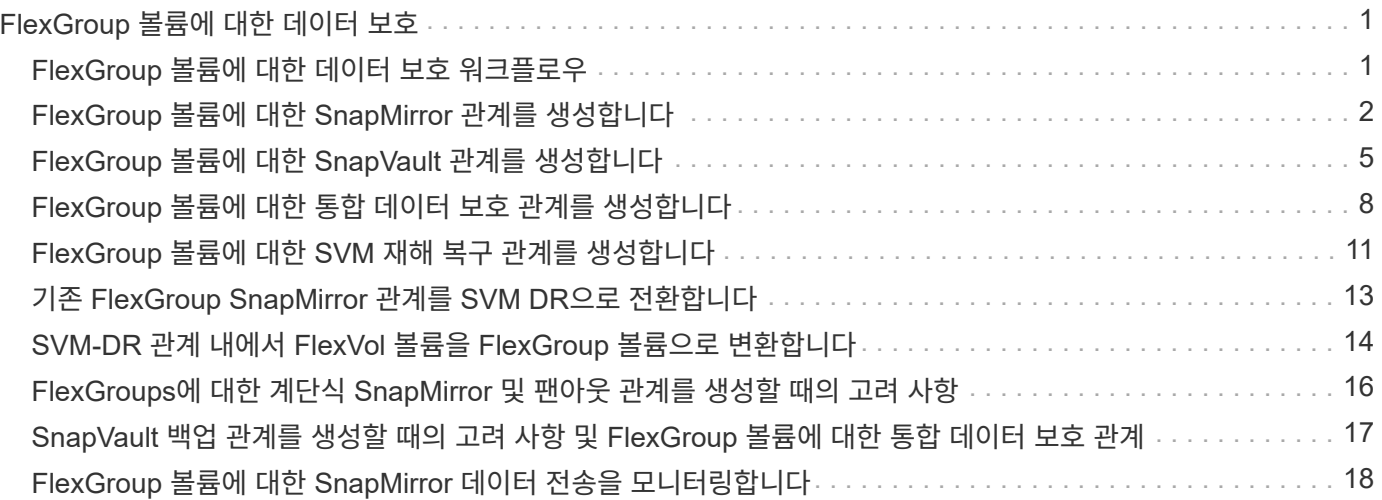

# <span id="page-2-0"></span>**FlexGroup** 볼륨에 대한 데이터 보호

### <span id="page-2-1"></span>**FlexGroup** 볼륨에 대한 데이터 보호 워크플로우

FlexGroup 볼륨에 대한 SnapMirror DR(재해 복구) 관계를 생성할 수 있습니다. ONTAP 9.3부터는 SnapVault 기술을 사용하여 FlexGroup 볼륨을 백업 및 복원할 수 있으며, 동일한 대상을 백업 및 DR에 사용하는 통합 데이터 보호 관계를 만들 수 있습니다.

데이터 보호 워크플로우는 클러스터 및 SVM 피어 관계 확인, 타겟 볼륨 생성, 작업 일정 생성, 정책 지정, 데이터 보호 관계 생성 및 관계 초기화로 구성됩니다.

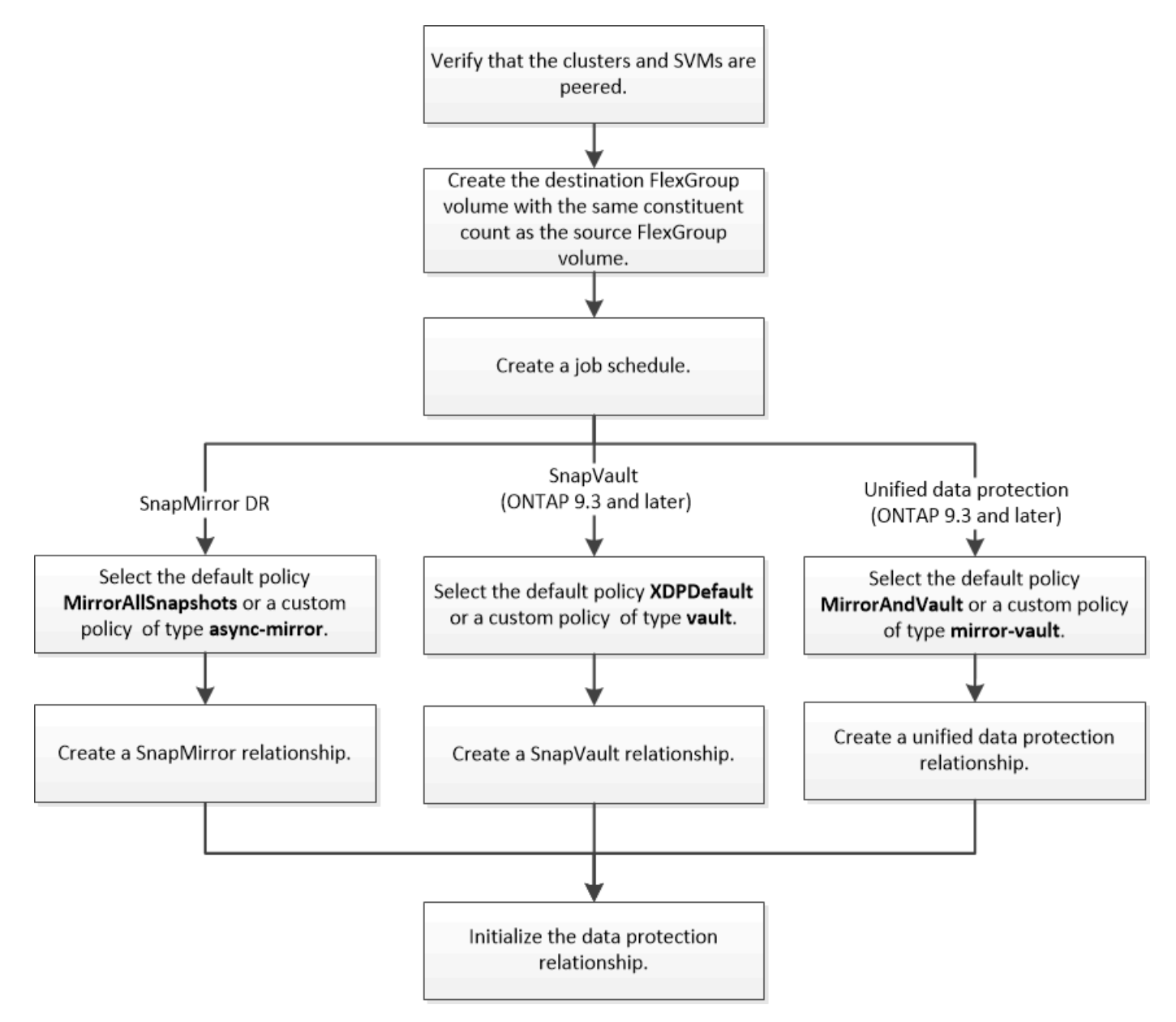

#### 이 작업에 대해

FlexGroup 볼륨에 대한 SnapMirror 관계 유형은 항상 XDP입니다. SnapMirror 관계에서 제공하는 데이터 보호 유형은 사용하는 복제 정책에 따라 결정됩니다. 생성할 복제 관계에 필요한 유형의 기본 정책이나 사용자 지정 정책을 사용할 수 있습니다. 다음 표에서는 기본 정책 유형과 다양한 유형의 데이터 보호 관계에 대해 지원되는 사용자 지정 정책 유형을

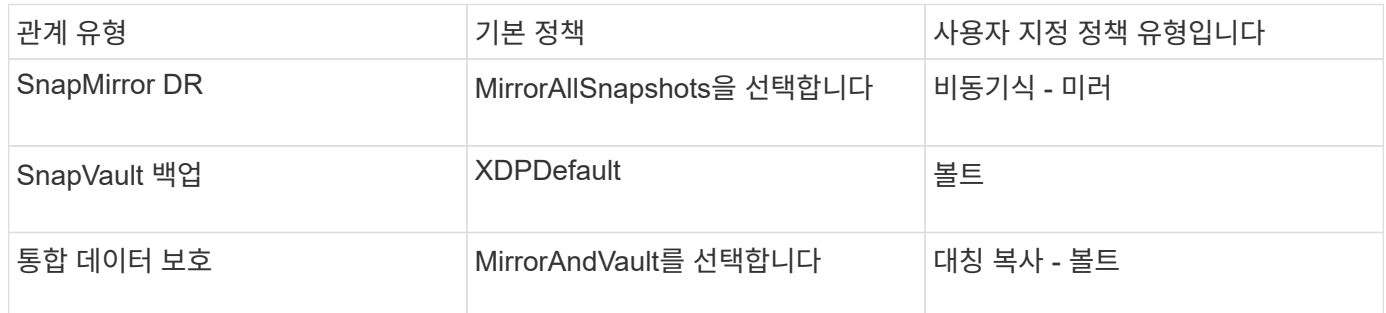

FlexGroup 볼륨에서는 MirrorLatest 정책이 지원되지 않습니다.

## <span id="page-3-0"></span>**FlexGroup** 볼륨에 대한 **SnapMirror** 관계를 생성합니다

재해 복구를 위한 데이터 복제를 위해 소스 FlexGroup 볼륨과 타겟 FlexGroup 볼륨 사이에 SnapMirror 관계를 구축할 수 있습니다. 재해가 발생할 경우 FlexGroup 볼륨의 미러 복사본을 사용하여 데이터를 복구할 수 있습니다.

필요한 것

클러스터 피어링 관계와 SVM 피어링 관계를 생성해야 합니다.

#### ["](https://docs.netapp.com/ko-kr/ontap/peering/index.html)[클러스터](https://docs.netapp.com/ko-kr/ontap/peering/index.html) [및](https://docs.netapp.com/ko-kr/ontap/peering/index.html) [SVM](https://docs.netapp.com/ko-kr/ontap/peering/index.html) [피어링](https://docs.netapp.com/ko-kr/ontap/peering/index.html)["](https://docs.netapp.com/ko-kr/ontap/peering/index.html)

이 작업에 대해

- FlexGroup 볼륨에 대한 인터클러스터 SnapMirror 관계와 클러스터 간 SnapMirror 관계를 모두 생성할 수 있습니다.
- ONTAP 9.3부터 SnapMirror 관계에 있는 FlexGroup 볼륨을 확장할 수 있습니다.

ONTAP 9.3 이전 버전의 ONTAP를 사용하는 경우 SnapMirror 관계가 설정된 후에는 FlexGroup 볼륨을 확장해서는 안 되지만, SnapMirror 관계를 설정한 후에는 FlexGroup 볼륨의 용량을 늘릴 수 있습니다. ONTAP 9.3 이전의 릴리즈에서 SnapMirror 관계를 끊은 후 소스 FlexGroup 볼륨을 확장하는 경우 대상 FlexGroup 볼륨에 대한 기본 전송을 수행해야 합니다.

단계

- 1. 소스 FlexGroup 볼륨과 구성 요소 수가 동일한 dP 유형의 대상 FlexGroup 볼륨을 생성합니다.
	- a. 소스 클러스터에서 소스 FlexGroup 볼륨의 구성요소 수('volume show-volume volume\_name \* -is-f성분 TRUE')를 결정합니다

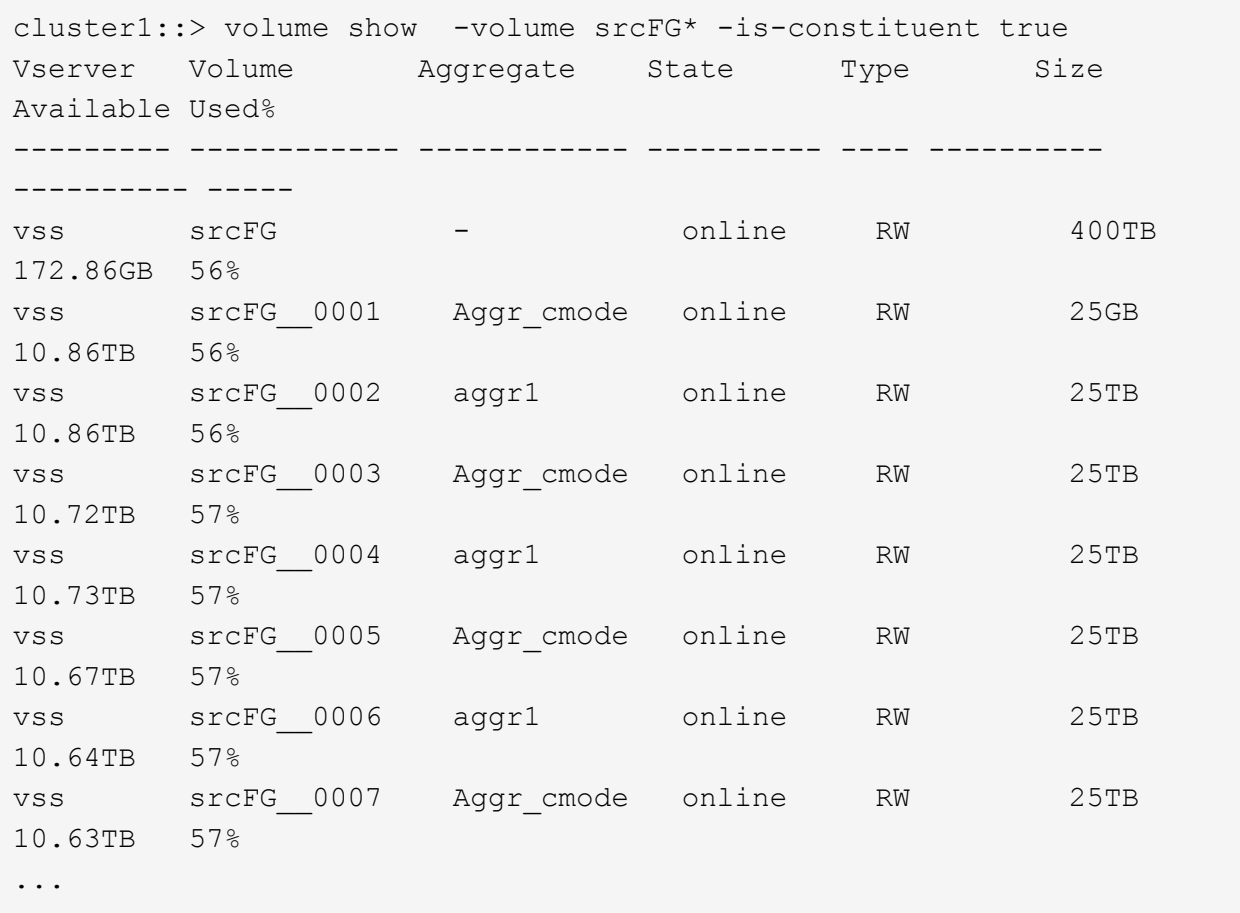

b. 대상 클러스터에서 소스 FlexGroup 볼륨과 동일한 수의 구성 요소와 함께 dP 유형의 대상 FlexGroup 볼륨을 생성합니다.

cluster2::> volume create -vserver vsd -aggr-list aggr1,aggr2 -aggr -list-multiplier 8 -size 400TB -type DP dstFG Warning: The FlexGroup volume "dstFG" will be created with the following number of constituents of size 25TB: 16. Do you want to continue? {y|n}: y [Job 766] Job succeeded: Successful

c. 대상 클러스터에서 대상 FlexGroup 볼륨에 있는 구성 요소 수('volume show-volume volume volume\_name \* -is-f성분 TRUE')를 확인합니다

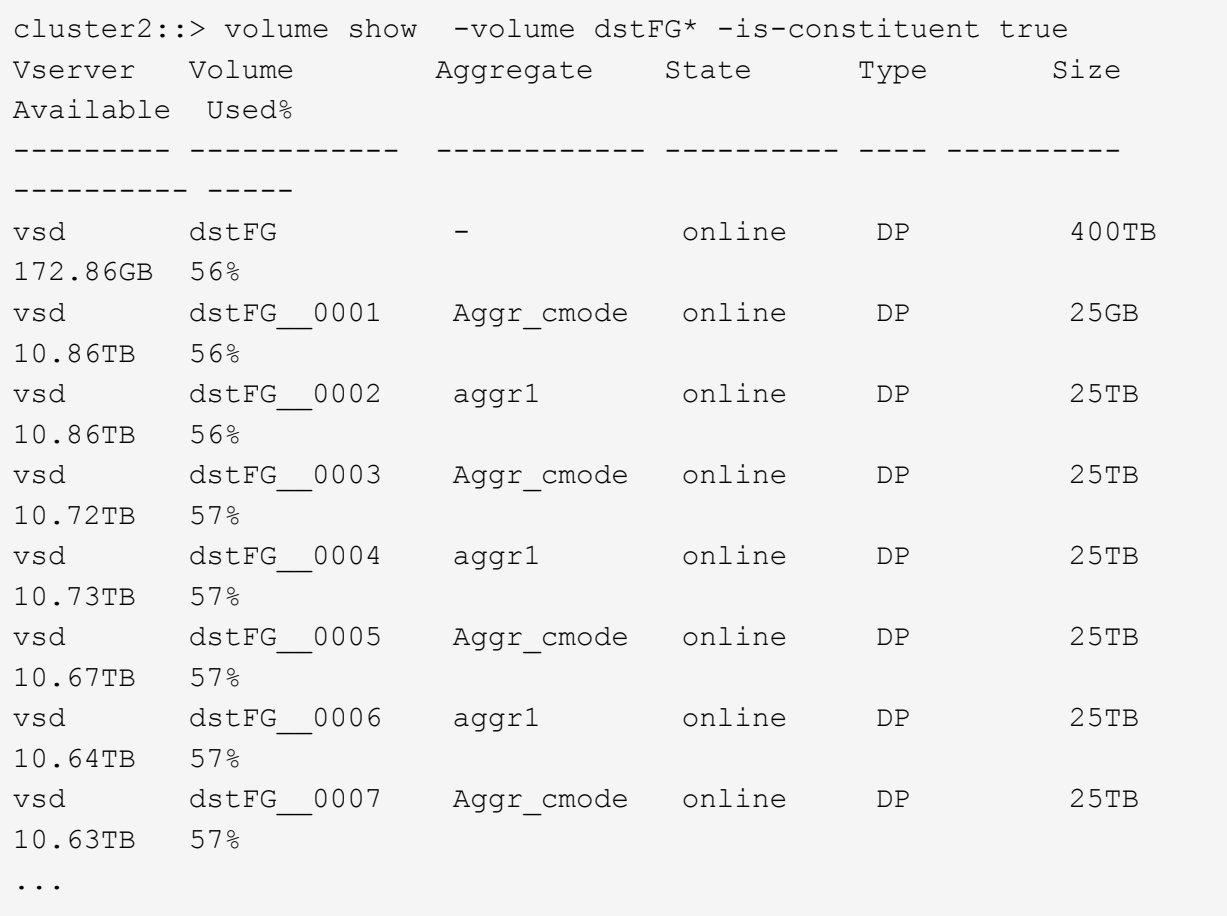

2. 작업 일정 생성:'작업 일정 cron create-name job\_name-month month-DayOfWeek day\_of\_week-day day\_of\_month-hour-minute'입니다

월-일-일-주-시간 옵션을 선택하면 월, 요일, 시간마다 작업을 실행하도록 모두 를 지정할 수 있습니다.

다음 예에서는 토요일 오전 3시에 실행되는 my\_weekly라는 작업 일정을 생성합니다.

```
cluster1::> job schedule cron create -name my_weekly -dayofweek
"Saturday" -hour 3 -minute 0
```
3. SnapMirror 관계에 대해 '비동기 미러' 유형의 사용자 지정 정책을 생성합니다. '스냅샷 정책 생성 - SVM SVM-정책 SnapMirror\_policy-type async-mirror'

사용자 지정 정책을 만들지 않는 경우 SnapMirror 관계에 대한 "irrorAllSnapshots" 정책을 지정해야 합니다.

4. 대상 클러스터에서 소스 FlexGroup 볼륨과 대상 FlexGroup 볼륨 간에 SnapMirror 관계를 생성합니다. 'sapmirror create-source-path src\_svm:src\_flexgroup-destination-path dest\_svm:dest\_flexgroup-type XDP 정책 snapmirror\_policy-schedule sched\_name'

FlexGroup 볼륨의 SnapMirror 관계는 XDP 유형이어야 합니다.

FlexGroup 볼륨에 대한 SnapMirror 관계의 스로틀 값을 지정하는 경우 각 구성요소에서 동일한 스로틀 값을 사용합니다. 스로틀 값은 구성 요소별로 나누지 않습니다.

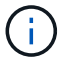

FlexGroup 볼륨에 대한 스냅샷 복사본의 SnapMirror 레이블을 사용할 수 없습니다.

ONTAP 9.4 이하 버전에서는, 정책이 '스냅샷 생성' 명령으로 지정되지 않으면 기본적으로 'irorAllSnapshots' 정책이 사용됩니다. ONTAP 9.5에서는 '스냅샷 생성' 명령으로 정책을 지정하지 않으면 기본적으로 'MirorAndVault' 정책이 사용됩니다.

cluster2::> snapmirror create -source-path vss:srcFG -destination-path vsd:dstFG -type XDP -policy MirrorAllSnapshots -schedule hourly Operation succeeded: snapmirror create for the relationship with destination "vsd:dstFG".

5. 대상 클러스터에서 기본 전송인 '스냅샷 초기화 - 대상 경로 dest\_svm: dest\_flexgroup'을 수행하여 SnapMirror 관계를 초기화합니다

기본 전송이 완료되면 SnapMirror 관계의 일정에 따라 대상 FlexGroup 볼륨이 정기적으로 업데이트됩니다.

cluster2::> snapmirror initialize -destination-path vsd:dstFG Operation is queued: snapmirror initialize of destination "vsd:dstFG".

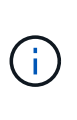

ONTAP 9.3을 실행하는 소스 클러스터와 ONTAP 9.2 이하를 실행하는 타겟 클러스터 간에 FlexGroup 볼륨 간에 SnapMirror 관계가 생성되었으며 소스 FlexGroup 볼륨에서 qtree를 생성하는 경우 SnapMirror 업데이트가 실패합니다. 이 상황을 복구하려면 FlexGroup 볼륨에서 기본이 아닌 모든 qtree를 삭제하고 FlexGroup 볼륨에서 qtree 기능을 비활성화한 다음 qtree 기능이 활성화된 모든 스냅샷 복사본을 삭제해야 합니다. 또한 FlexGroup 볼륨에서 qtree 기능이 활성화된 경우 ONTAP 9.3에서 이전 버전의 ONTAP로 되돌리기 전에 다음 단계를 수행해야 합니다. ["](https://docs.netapp.com/us-en/ontap/revert/task_disabling_qtrees_in_flexgroup_volumes_before_reverting.html)[되돌리기](https://docs.netapp.com/us-en/ontap/revert/task_disabling_qtrees_in_flexgroup_volumes_before_reverting.html) [전에](https://docs.netapp.com/us-en/ontap/revert/task_disabling_qtrees_in_flexgroup_volumes_before_reverting.html) [FlexGroup](https://docs.netapp.com/us-en/ontap/revert/task_disabling_qtrees_in_flexgroup_volumes_before_reverting.html) [볼륨에서](https://docs.netapp.com/us-en/ontap/revert/task_disabling_qtrees_in_flexgroup_volumes_before_reverting.html) [qtree](https://docs.netapp.com/us-en/ontap/revert/task_disabling_qtrees_in_flexgroup_volumes_before_reverting.html) [기능을](https://docs.netapp.com/us-en/ontap/revert/task_disabling_qtrees_in_flexgroup_volumes_before_reverting.html) [해제합니다](https://docs.netapp.com/us-en/ontap/revert/task_disabling_qtrees_in_flexgroup_volumes_before_reverting.html)["](https://docs.netapp.com/us-en/ontap/revert/task_disabling_qtrees_in_flexgroup_volumes_before_reverting.html)

작업을 마친 후

LIF 및 엑스포트 정책과 같은 필수 구성을 설정하여 데이터 액세스를 위한 타겟 SVM을 설정해야 합니다.

### <span id="page-6-0"></span>**FlexGroup** 볼륨에 대한 **SnapVault** 관계를 생성합니다

SnapVault 관계를 구성하고 관계에 SnapVault 정책을 할당하여 SnapVault 백업을 생성할 수 있습니다.

필요한 것

FlexGroup 볼륨에 대한 SnapVault 관계를 생성할 때 고려해야 할 사항에 대해 알고 있어야 합니다.

단계

- 1. 소스 FlexGroup 볼륨과 구성 요소 수가 동일한 dP 유형의 대상 FlexGroup 볼륨을 생성합니다.
	- a. 소스 클러스터에서 소스 FlexGroup 볼륨의 구성요소 수('volume show-volume volume\_name \* -is-f성분 TRUE')를 결정합니다

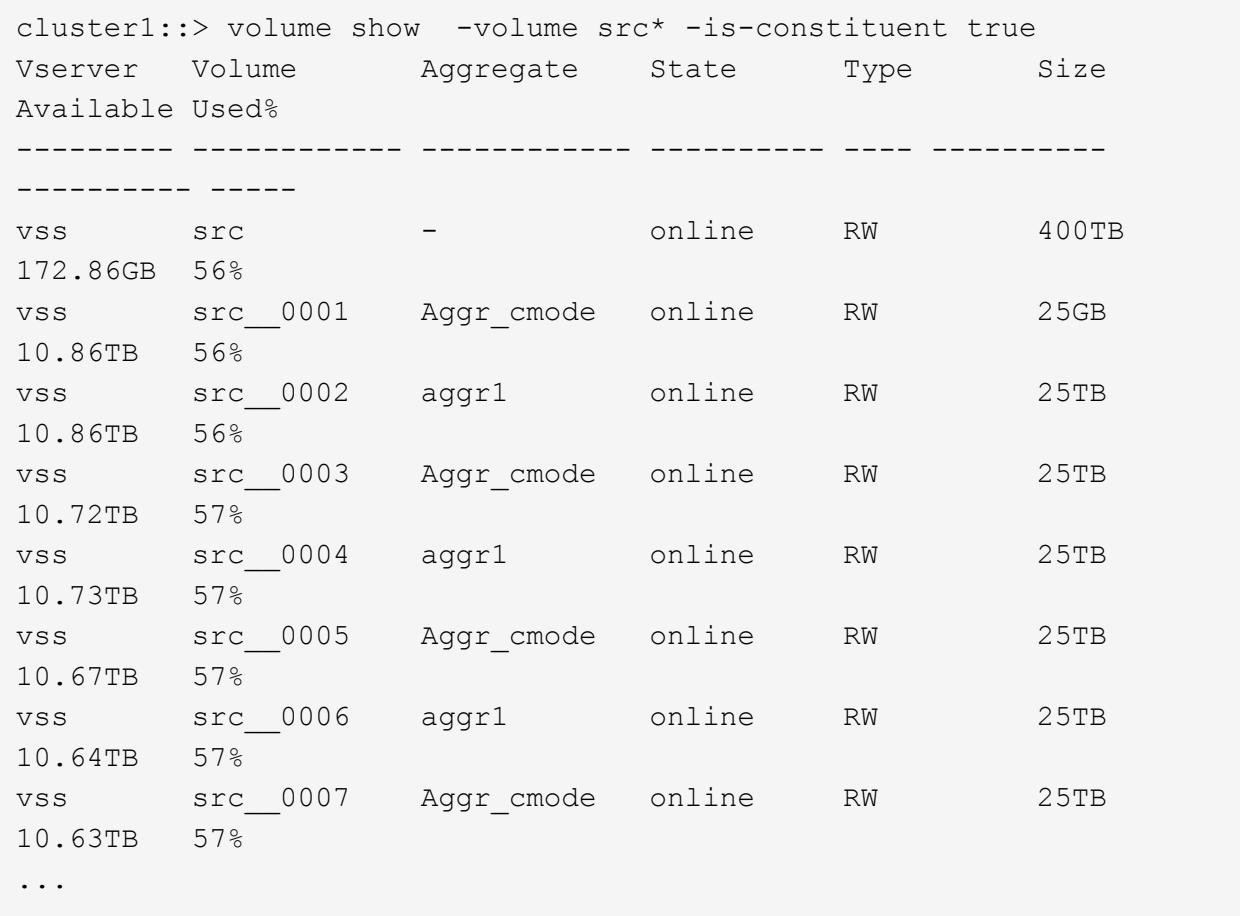

b. 대상 클러스터에서 소스 FlexGroup 볼륨과 동일한 수의 구성 요소와 함께 dP 유형의 대상 FlexGroup 볼륨을 생성합니다.

cluster2::> volume create -vserver vsd -aggr-list aggr1,aggr2 -aggr -list-multiplier 8 -size 400TB -type DP dst Warning: The FlexGroup volume "dst" will be created with the following number of constituents of size 25TB: 16. Do you want to continue? {y|n}: y [Job 766] Job succeeded: Successful

c. 대상 클러스터에서 대상 FlexGroup 볼륨에 있는 구성 요소 수('volume show-volume volume volume\_name \* -is-f성분 TRUE')를 확인합니다

cluster2::> volume show -volume dst\* -is-constituent true Vserver Volume Aggregate State Type Size Available Used% --------- ------------ ------------ ---------- ---- ---------- ---------- ---- vsd dst - online RW 400TB 172.86GB 56% vsd dst\_\_0001 Aggr\_cmode online RW 25GB 10.86TB 56% vsd dst\_\_0002 aggr1 online RW 25TB 10.86TB 56% vsd dst\_\_0003 Aggr\_cmode online RW 25TB 10.72TB 57% vsd dst\_\_0004 aggr1 online RW 25TB 10.73TB 57% vsd dst\_\_0005 Aggr\_cmode online RW 25TB 10.67TB 57% vsd dst\_\_0006 aggr1 online RW 25TB 10.64TB 57% vsd dst\_\_0007 Aggr\_cmode online RW 25TB 10.63TB 57% ...

2. 작업 일정 생성:'작업 일정 cron create-name job\_name-month month-DayOfWeek day\_of\_week-day day\_of\_month-hour-minute'입니다

월-일-일-주-시-시간의 경우 월, 일, 시 순으로 모두 작업을 실행하도록 지정할 수 있습니다.

다음 예에서는 토요일 오전 3시에 실행되는 my\_weekly라는 작업 일정을 생성합니다.

```
cluster1::> job schedule cron create -name my_weekly -dayofweek
"Saturday" -hour 3 -minute 0
```
- 3. SnapVault 정책을 생성한 다음 SnapVault 정책에 대한 규칙을 정의합니다.
	- a. SnapVault 관계를 위한 '볼트' 유형의 사용자 정의 정책을 작성합니다: '스냅샷 정책 생성 vserver svm\_name - policy\_name - type vault'
	- b. 초기화 및 업데이트 작업 중에 전송할 스냅샷 복제본을 결정하는 SnapVault 정책의 규칙을 정의합니다. '스냅샷 미러 정책 add-rule-vserver svm\_name-policy\_for\_rule-snapmirror-label snapmirror-keep retention\_count-schedule'

사용자 지정 정책을 만들지 않는 경우 SnapVault 관계에 대해 "XDPDefault" 정책을 지정해야 합니다.

4. SnapVault 관계를 생성합니다. 'sapmirror create-source-path src\_svm:src\_flexgroup-destination-path dest\_svm:dest\_flexgroup-type xDP-schedule\_name-policy XDPDefault'

ONTAP 9.4 이하 버전에서는, 정책이 '스냅샷 생성' 명령으로 지정되지 않으면 기본적으로 'irorAllSnapshots' 정책이 사용됩니다. ONTAP 9.5에서는 '스냅샷 생성' 명령으로 정책을 지정하지 않으면 기본적으로 'MirorAndVault' 정책이 사용됩니다.

```
cluster2::> snapmirror create -source-path vss:srcFG -destination-path
vsd:dstFG -type XDP -schedule Daily -policy XDPDefault
```
5. 대상 클러스터에서 기본 전송:스냅샷 미러 초기화-대상-경로 dest\_svm:dest\_flexgroup'을 수행하여 SnapVault 관계를 초기화합니다

```
cluster2::> snapmirror initialize -destination-path vsd:dst
Operation is queued: snapmirror initialize of destination "vsd:dst".
```
### <span id="page-9-0"></span>**FlexGroup** 볼륨에 대한 통합 데이터 보호 관계를 생성합니다

ONTAP 9.3부터는 SnapMirror 통합 데이터 보호 관계를 생성 및 구성하여 동일한 타겟 볼륨에서 재해 복구 및 아카이빙을 구성할 수 있습니다.

필요한 것

FlexGroup 볼륨에 대한 통합 데이터 보호 관계를 생성할 때 고려해야 할 사항에 대해 알고 있어야 합니다.

["SnapVault](#page-18-0) [백업](#page-18-0) [관계를](#page-18-0) [생성할](#page-18-0) [때의](#page-18-0) [고려](#page-18-0) [사항](#page-18-0) [및](#page-18-0) [FlexGroup](#page-18-0) [볼륨에](#page-18-0) [대한](#page-18-0) [통합](#page-18-0) [데이터](#page-18-0) [보호](#page-18-0) [관계](#page-18-0)["](#page-18-0)

단계

- 1. 소스 FlexGroup 볼륨과 구성 요소 수가 동일한 dP 유형의 대상 FlexGroup 볼륨을 생성합니다.
	- a. 소스 클러스터에서 소스 FlexGroup 볼륨의 구성요소 수('volume show-volume volume\_name \* -is-f성분 TRUE')를 결정합니다

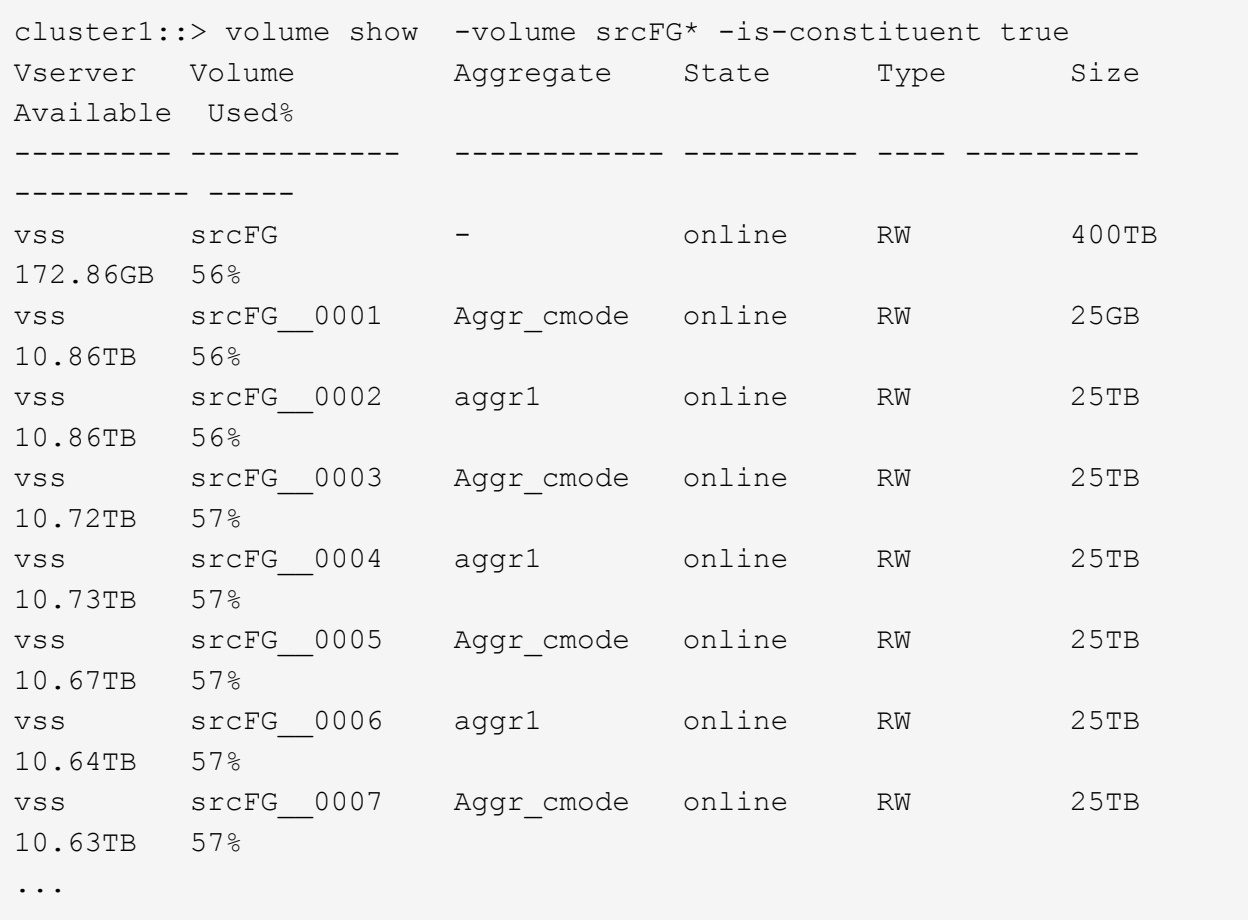

b. 대상 클러스터에서 소스 FlexGroup 볼륨과 동일한 수의 구성 요소와 함께 dP 유형의 대상 FlexGroup 볼륨을 생성합니다.

cluster2::> volume create -vserver vsd -aggr-list aggr1,aggr2 -aggr -list-multiplier 8 -size 400TB -type DP dstFG Warning: The FlexGroup volume "dstFG" will be created with the following number of constituents of size 25TB: 16. Do you want to continue? {y|n}: y [Job 766] Job succeeded: Successful

c. 대상 클러스터에서 대상 FlexGroup 볼륨에 있는 구성 요소 수('volume show-volume volume volume\_name \* -is-f성분 TRUE')를 확인합니다

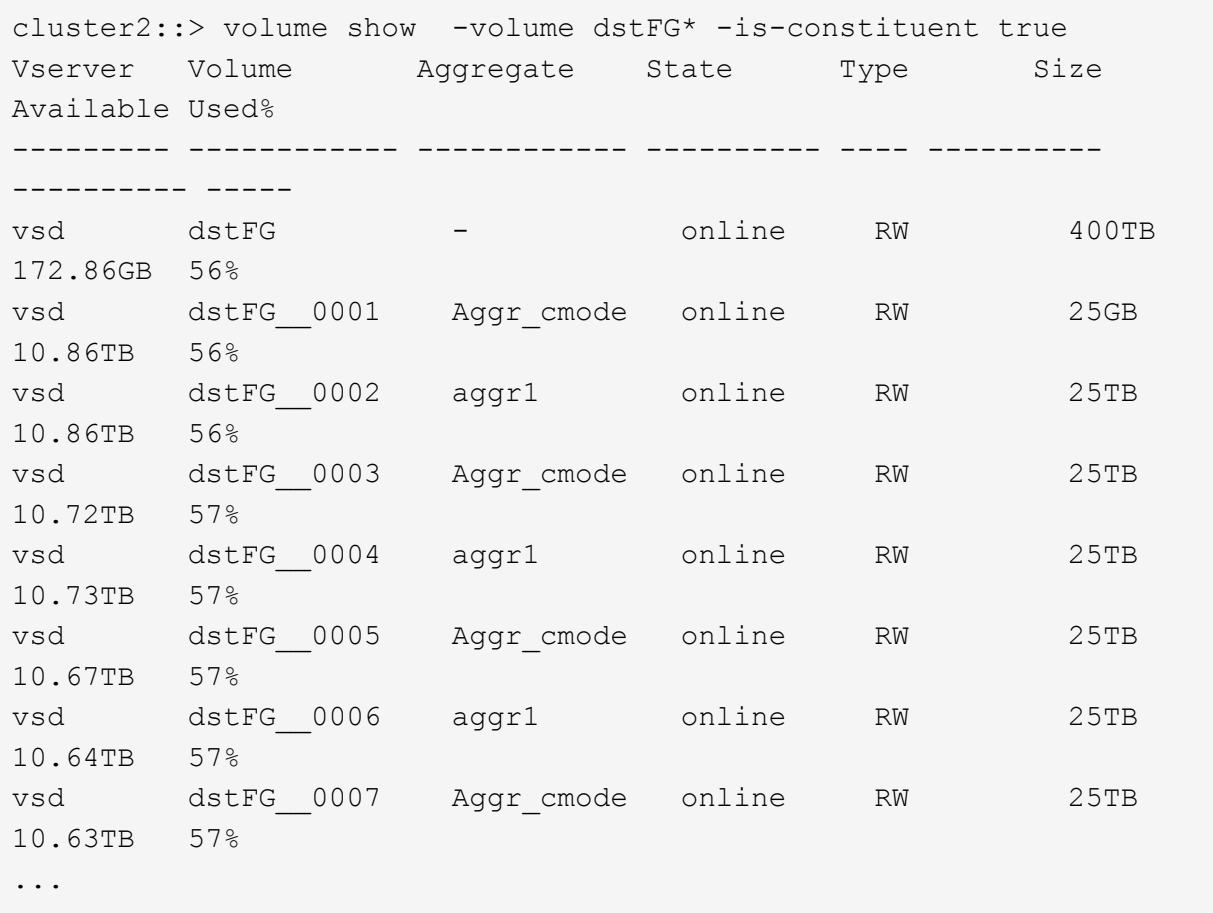

2. 작업 일정 생성:'작업 일정 cron create-name job\_name-month month-DayOfWeek day\_of\_week-day day\_of\_month-hour-minute'입니다

월-일-일-주-시간 옵션을 선택하면 월, 요일, 시간마다 작업을 실행하도록 모두 를 지정할 수 있습니다.

다음 예에서는 토요일 오전 3시에 실행되는 my\_weekly라는 작업 일정을 생성합니다.

cluster1::> job schedule cron create -name my\_weekly -dayofweek "Saturday" -hour 3 -minute 0

- 3. 'Mirror-vault' 유형의 사용자 지정 정책을 만든 다음 미러 및 볼트 정책에 대한 규칙을 정의합니다.
	- a. 'Mirror policy create-vserver svm\_name-policy\_name-type mirror-vault'라는 통합 데이터 보호 관계를 위한 'Mirror-vault' 유형의 사용자 지정 정책을 생성합니다
	- b. 초기화 및 업데이트 작업 중에 전송할 스냅샷 복사본을 결정하는 미러 및 볼트 정책의 규칙을 정의합니다. 이 규칙은 '스냅샷 미러 정책 추가 규칙 - vserver svm\_name - policy\_for\_rule - SnapMirror -label snapmirror -label -keep retention\_count -schedule' 입니다

사용자 지정 정책을 지정하지 않으면 통합 데이터 보호 관계에 MirorAndVault 정책이 사용됩니다.

4. 통합 데이터 보호 관계를 생성합니다. 'napmirror create-source-path src\_svm:src\_flexgroup-destination-path dest\_svm:dest\_flexgroup-type XDP -schedule schedule\_name -policy MirrorAndVault'

ONTAP 9.4 이하 버전에서는, 정책이 '스냅샷 생성' 명령으로 지정되지 않으면 기본적으로 'irorAllSnapshots' 정책이 사용됩니다. ONTAP 9.5에서는 '스냅샷 생성' 명령으로 정책을 지정하지 않으면 기본적으로 'MirorAndVault' 정책이 사용됩니다.

```
cluster2::> snapmirror create -source-path vss:srcFG -destination-path
vsd:dstFG -type XDP -schedule Daily -policy MirrorAndVault
```
5. 대상 클러스터에서 기본 전송인 'napmirror initialize-destination-path dest\_svm:dest\_flexgroup'을 수행하여 통합 데이터 보호 관계를 초기화합니다

```
cluster2::> snapmirror initialize -destination-path vsd:dstFG
Operation is queued: snapmirror initialize of destination "vsd:dstFG".
```
### <span id="page-12-0"></span>**FlexGroup** 볼륨에 대한 **SVM** 재해 복구 관계를 생성합니다

ONTAP 9.9.1부터 FlexGroup 볼륨을 사용하여 SVM 재해 복구(SVM DR) 관계를 생성할 수 있습니다. SVM DR 관계는 SVM 구성과 데이터를 동기화 및 복제하여 재해 발생 시 FlexGroups를 복구하는 이중화 및 기능을 제공합니다. SVM DR에는 SnapMirror 라이센스가 필요합니다.

시작하기 전에

다음 항목을 사용하여 FlexGroup SVM DR 관계를 \_ 생성할 수 없습니다.

- FlexClone FlexGroup 구성이 있습니다
- FlexGroup 볼륨은 계단식 관계의 일부입니다
- FlexGroup 볼륨은 팬아웃 관계의 일부이며 클러스터에서 ONTAP 9.12.1 이전의 ONTAP 버전을 실행하고 있습니다. (ONTAP 9.13.1 부터는 팬아웃 관계가 지원됩니다.)

이 작업에 대해

- 두 클러스터의 모든 노드는 SVM DR 지원을 추가한 노드(ONTAP 9.9.1 이상)와 동일한 ONTAP 버전을 실행해야 합니다.
- 1차 사이트와 2차 사이트 간의 SVM DR 관계는 상태가 양호해야 하며, FlexGroup 볼륨을 지원할 수 있는 1차 및 2차 SVM 모두에 충분한 공간이 있어야 합니다.
- ONTAP 9.12.1부터 FabricPool, FlexGroup 및 SVM DR이 함께 작동할 수 있습니다. ONTAP 9.12.1 이전 버전에서는 이러한 기능 중 두 가지가 함께 작동하지만 세 가지 기능이 모두 함께 작동하지는 않습니다.
- FlexGroup 볼륨이 팬아웃 관계에 속하는 FlexGroup SVM DR 관계를 생성할 때 다음 요구사항을 알아야 합니다.
	- 소스 및 타겟 클러스터에서 ONTAP 9.13.1 이상이 실행되고 있어야 합니다.
	- FlexGroup 볼륨을 사용하는 SVM DR은 8개 사이트에 대한 SnapMirror 팬아웃 관계를 지원합니다.

SVM DR 관계 생성에 대한 자세한 내용은 를 참조하십시오 ["SnapMirror SVM](https://docs.netapp.com/us-en/ontap/data-protection/snapmirror-svm-replication-workflow-concept.html) [복제](https://docs.netapp.com/us-en/ontap/data-protection/snapmirror-svm-replication-workflow-concept.html) [관리](https://docs.netapp.com/us-en/ontap/data-protection/snapmirror-svm-replication-workflow-concept.html)[".](https://docs.netapp.com/us-en/ontap/data-protection/snapmirror-svm-replication-workflow-concept.html)

단계

1. SVM DR 관계를 생성하거나 기존 관계를 사용합니다.

["](https://docs.netapp.com/us-en/ontap/data-protection/replicate-entire-svm-config-task.html)[전체](https://docs.netapp.com/us-en/ontap/data-protection/replicate-entire-svm-config-task.html) [SVM](https://docs.netapp.com/us-en/ontap/data-protection/replicate-entire-svm-config-task.html) [구성을](https://docs.netapp.com/us-en/ontap/data-protection/replicate-entire-svm-config-task.html) [복제합니다](https://docs.netapp.com/us-en/ontap/data-protection/replicate-entire-svm-config-task.html)["](https://docs.netapp.com/us-en/ontap/data-protection/replicate-entire-svm-config-task.html)

2. 필요한 구성 요소 수로 운영 사이트에 FlexGroup 볼륨을 생성합니다.

["FlexGroup](https://docs.netapp.com/ko-kr/ontap/flexgroup/create-task.html) [볼륨을](https://docs.netapp.com/ko-kr/ontap/flexgroup/create-task.html) [생성하는](https://docs.netapp.com/ko-kr/ontap/flexgroup/create-task.html) [중입니다](https://docs.netapp.com/ko-kr/ontap/flexgroup/create-task.html)[".](https://docs.netapp.com/ko-kr/ontap/flexgroup/create-task.html)

계속하기 전에 FlexGroup 및 모든 구성 구성요소가 생성될 때까지 기다리십시오.

3. FlexGroup 볼륨을 복제하려면 2차 사이트에서 SVM을 업데이트합니다. snapmirror update -destination-path destination\_svm\_name: -source-path source\_svm\_name:

를 입력하여 예약된 SnapMirror 업데이트가 이미 있는지 확인할 수도 있습니다 snapmirror show -fields schedule

4. 2차 사이트에서 SnapMirror 관계가 정상인지 '스냅샷 표시'인지 확인합니다

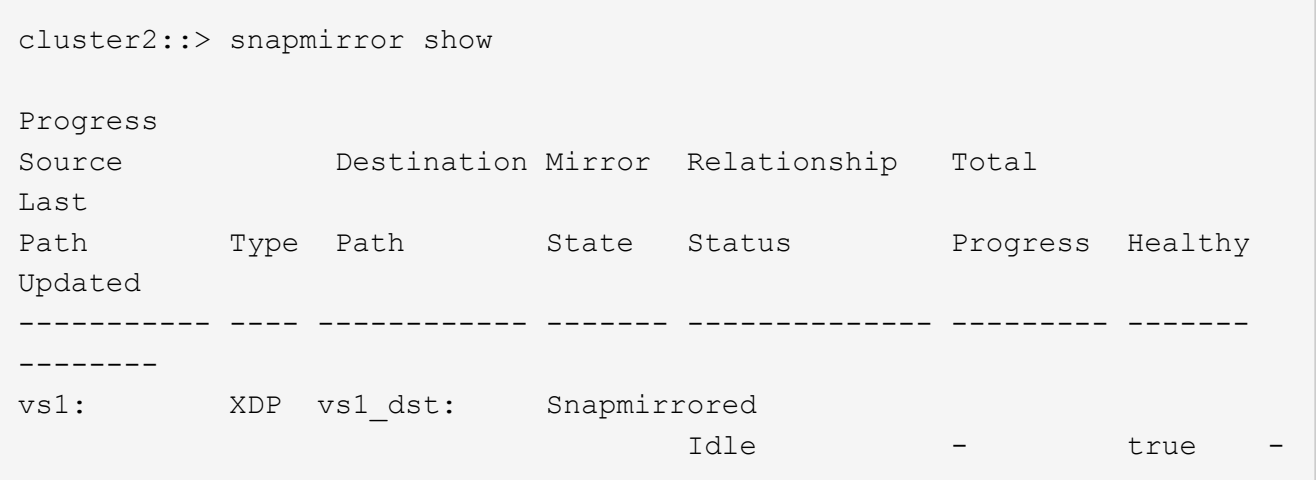

5. 보조 사이트에서 새 FlexGroup 볼륨과 해당 구성 요소 '스냅샷 표시-확장'이 있는지 확인합니다

cluster2::> snapmirror show -expand Progress Source Destination Mirror Relationship Total Last Path Type Path State Status Progress Healthy Updated ----------- ---- ------------ ------- -------------- --------- ------- ------- vs1: XDP vs1\_dst: Snapmirrored idle true - true - true - true - true - true - true - true - true - true - true - true - true - true - true vs1:fg\_src XDP vs1\_dst:fg\_src Snapmirrored idle true - true - true - true - true - true - true - true - true - true - true - true - true - true - true vs1:fg\_src\_\_0001 XDP vs1\_dst:fg\_src\_\_0001 Snapmirrored idle true - true - true - true - true - true - true - true - true - true - true - true - true - true - true vs1:fg\_src\_\_0002 XDP vs1\_dst:fg\_src\_\_0002 Snapmirrored idle true - true - true - true - true - true - true - true - true - true - true - true - true - true - true vs1:fg\_src\_\_0003 XDP vs1\_dst:fg\_src\_\_0003 Snapmirrored idle true - true - true - true - true - true - true - true - true - true - true - true - true - true - true vs1:fg\_src\_\_0004 XDP vs1\_dst:fg\_src\_\_0004 Snapmirrored idle true - true - true - true - true - true - true - true - true - true - true - true - true - true - true - 6 entries were displayed.

# <span id="page-14-0"></span>기존 **FlexGroup SnapMirror** 관계를 **SVM DR**으로 전환합니다

기존 FlexGroup 볼륨 SnapMirror 관계를 전환하여 FlexGroup SVM DR 관계를 생성할 수 있습니다.

필요한 것

- FlexGroup 볼륨 SnapMirror 관계가 양호한 상태입니다.
- 소스 및 대상 FlexGroup 볼륨의 이름이 같습니다.

단계

1. SnapMirror 대상에서 FlexGroup 레벨 SnapMirror 관계인 '스냅샷 재동기화'를 다시 동기화합니다

2. FlexGroup SVM DR SnapMirror 관계를 생성합니다. FlexGroup 볼륨 SnapMirror 관계에 구성된 동일한 SnapMirror 정책을 사용하십시오. 'napmirror create-destination-path dest\_svm: -source-path src\_svm: -identity-preserve true-policy MirrorAllSnapshots'

복제 관계를 생성할 때 'napmirror create' 명령의 '-identity-preserve true' 옵션을 사용해야 합니다.

3. 'sapmirror show-destination-path dest\_svm:-source-path src\_svm:'의 관계가 끊어졌는지 확인합니다

```
snapmirror show -destination-path fg vs renamed: -source-path fg vs:
Progress
Source Destination Mirror Relationship Total
Last
Path Type Path State Status Progress Healthy
Updated
----------- ---- ------------ ------- -------------- --------- -------
--------
fg_vs: XDP fg_vs1_renamed: Broken-off
is the set of the set of the set of the set of the set of the set of the set of the set of the set of the set o
```
4. 대상 SVM을 중지합니다. 'vserver stop-vserver vs\_name'

```
vserver stop -vserver fg vs renamed
[Job 245] Job is queued: Vserver Stop fg vs renamed.
[Job 245] Done
```
5. SVM SnapMirror 관계를 재동기화합니다. 'sapmirror resync-destination-path dest\_svm:-source-path src\_svm:

snapmirror resync -destination-path fg vs renamed: -source-path fg vs: Warning: This Vserver has volumes which are the destination of FlexVol or FlexGroup SnapMirror relationships. A resync on the Vserver SnapMirror relationship will cause disruptions in data access

- 6. SVM DR 레벨 SnapMirror 관계가 '스냅샷 표시-확장'이라는 양호한 유휴 상태에 도달하는지 확인합니다
- 7. FlexGroup SnapMirror 관계가 '스냅샷 표시'라는 양호한 상태인지 확인합니다

### <span id="page-15-0"></span>**SVM-DR** 관계 내에서 **FlexVol** 볼륨을 **FlexGroup** 볼륨으로 변환합니다

ONTAP 9.10.1부터 FlexGroup 볼륨을 SVM-DR 소스의 FlexVol 볼륨으로 변환할 수 있습니다.

#### 필요한 것

- 변환 중인 FlexVol 볼륨은 온라인이어야 합니다.
- FlexVol 볼륨의 작업 및 구성은 변환 프로세스와 호환되어야 합니다.

FlexVol 볼륨에 비호환성이 있으며 볼륨 변환이 취소되면 오류 메시지가 생성됩니다. 수정 조치를 취하고 변환을 다시 시도할 수 있습니다. 자세한 내용은 을 참조하십시오 [FlexVol](https://docs.netapp.com/ko-kr/ontap/flexgroup/convert-flexvol-concept.html) [볼륨을](https://docs.netapp.com/ko-kr/ontap/flexgroup/convert-flexvol-concept.html) [FlexGroup](https://docs.netapp.com/ko-kr/ontap/flexgroup/convert-flexvol-concept.html) [볼륨으로](https://docs.netapp.com/ko-kr/ontap/flexgroup/convert-flexvol-concept.html) [변환할](https://docs.netapp.com/ko-kr/ontap/flexgroup/convert-flexvol-concept.html) [때의](https://docs.netapp.com/ko-kr/ontap/flexgroup/convert-flexvol-concept.html) [고려](https://docs.netapp.com/ko-kr/ontap/flexgroup/convert-flexvol-concept.html) [사항](https://docs.netapp.com/ko-kr/ontap/flexgroup/convert-flexvol-concept.html)

단계

- 1. 고급 권한 모드를 사용하여 로그인: set -privilege advanced
- 2. 대상에서 SVM-DR 관계를 업데이트합니다.

'\* SnapMirror update-destination-path destination\_svm\_name:-source-path source\_svm\_name: \* '

3. SVM-DR 관계가 SnapMirro 상태에 있고 끊지 않았는지 확인합니다.

``SnapMirror 쇼 \*'

4. 대상 SVM에서 FlexVol 볼륨을 변환할 준비가 되었는지 확인합니다.

'\* 볼륨 변환 시작 - vserver svm\_name - volume vol\_name - check-only true \*

이 명령에서 "This is a destination SVMDR volume" 이외의 오류가 발생하는 경우 적절한 수정 조치를 수행하고 명령을 다시 실행한 다음 변환을 계속할 수 있습니다.

5. 대상에서 SVM-DR 관계의 전송을 사용하지 않도록 설정:

'\* SnapMirror quiesce-destination-path dest\_svm: \*'

- 6. 변환 시작:
	- '\* 볼륨 변환 시작 vserver svm\_name volume vol\_name \*'
- 7. 변환이 성공적인지 확인합니다.

'\* volume show vol\_name-fields-volume-style-extended, state \*'

```
cluster-1::*> volume show my volume -fields volume-style-extended, state
vserver volume state volume-style-extended
------- --------- ------ ---------------------
vs0 my_volume online flexgroup
```
8. 대상 클러스터에서 관계에 대한 전송을 재개합니다.

'\* SnapMirror resume-destination-path dest\_svm: \*'

9. 대상 클러스터에서 업데이트를 수행하여 변환을 대상으로 전파합니다.

'\* SnapMirror 업데이트 대상 경로 dest\_svm: \* '

10. SVM-DR 관계가 SnapMirro 상태에 있고 끊지 않았는지 확인합니다.

```
``SnapMirror 쇼 *'
```
11. 대상에서 변환이 수행되었는지 확인합니다.

'\* volume show vol\_name-fields-volume-style-extended, state \*'

```
cluster-2::*> volume show my volume -fields volume-style-extended, state
vserver volume state volume-style-extended
------- ------- ------ ---------------------
vs0 dst my_volume online flexgroup
```
### <span id="page-17-0"></span>**FlexGroups**에 대한 계단식 **SnapMirror** 및 팬아웃 관계를 생성할 때의 고려 사항

FlexGroup 볼륨에 대한 계단식 배열 및 팬아웃 관계를 만들 때 유의해야 할 지원 고려 사항 및 제한 사항이 있습니다.

다중 구간 관계를 만들 때의 고려 사항

- 각 관계는 클러스터 간 또는 클러스터 내 관계일 수 있습니다.
- 비동기 미러, 미러 볼트, 볼트를 포함한 모든 비동기 정책 유형은 두 관계 모두에서 지원됩니다.
- "MirrorAllSnapshots"만 지원되며 "MirrorLatest" 비동기식 미러 정책은 지원되지 않습니다.
- 다중 구간 XDP 관계의 동시 업데이트가 지원됩니다.
- A에서 B로, B에서 C로 제거 및 A를 C로 재동기화 또는 C를 A로 재동기화하는 기능을 지원합니다
- 또한 모든 노드에서 ONTAP 9.9.1 이상을 실행 중인 경우 A 및 B FlexGroup 볼륨도 팬아웃을 지원합니다.
- B 또는 C FlexGroup 볼륨에서 복원 작업이 지원됩니다.
- 대상이 복구 관계의 소스인 동안에는 FlexGroup 관계의 전송이 지원되지 않습니다.
- FlexGroup 복원 대상은 다른 FlexGroup 관계의 대상이 될 수 없습니다.
- FlexGroup 파일 복원 작업은 일반 FlexGroup 복원 작업과 동일한 제한 사항을 갖습니다.
- B 및 C FlexGroup 볼륨이 상주하는 클러스터의 모든 노드에서 ONTAP 9.9.1 이상을 실행해야 합니다.
- 모든 확장 및 자동 확장 기능이 지원됩니다.
- A에서 B와 C 사이의 다중 구간 구성에서는 A에서 B로 B에서 B로, B에서 C로 구성되는 서로 다른 수의 구성 SnapMirror 관계가 있으면 B에서 C로 SnapMirror 관계에 대해 소스의 중단 작업이 지원되지 않습니다.
- System Manager는 ONTAP 9.9.1에서 계단식 관계를 지원하지 않습니다.
- A를 B에서 C로 변환하는 경우 FlexVol 관계를 FlexGroup 관계로 변환할 때 먼저 B를 C 홉으로 변환해야 합니다.
- REST에서 지원하는 정책 유형과 관련된 모든 FlexGroup 캐스케이드 구성은 Cascading FlexGroup 구성의 REST API에서도 지원됩니다.
- FlexVol 관계와 마찬가지로 FlexGroup cascading은 'napmirror protect' 명령에서는 지원되지 않습니다.

#### 팬아웃 관계를 만들기 위한 고려 사항

- 2개 이상의 FlexGroup 팬아웃 관계가 지원됩니다(예: A ~ B, A ~ C, 최대 8개의 팬아웃 다리).
- 각 관계는 클러스터 간 또는 클러스터 내가 될 수 있습니다.
- 동시 업데이트는 두 관계에 대해 지원됩니다.
- 모든 확장 및 자동 확장 기능이 지원됩니다.
- 관계의 팬아웃 레그의 구성 요소 SnapMirror 관계 수가 서로 다른 경우 소스에서 B 및 A와 C 사이의 관계에 대해 중단 작업이 지원되지 않습니다.
- 소스 및 대상 FlexGroups가 상주하는 클러스터의 모든 노드에서 ONTAP 9.9.1 이상을 실행해야 합니다.
- 현재 FlexGroup SnapMirror에 대해 지원되는 모든 비동기식 정책 유형은 팬아웃 관계에서 지원됩니다.
- B에서 C FlexGroups로 복구 작업을 수행할 수 있습니다.
- REST에서 지원하는 정책 유형의 모든 팬아웃 구성은 FlexGroup 팬아웃 구성의 REST API에도 지원됩니다.

### <span id="page-18-0"></span>**SnapVault** 백업 관계를 생성할 때의 고려 사항 및 **FlexGroup** 볼륨에 대한 통합 데이터 보호 관계

SnapVault 볼륨에 대한 FlexGroup 백업 관계 및 통합 데이터 보호 관계를 생성할 때 고려해야 할 사항에 대해 알고 있어야 합니다.

- 최신 공통 스냅샷 복사본보다 최신 버전인 타겟 볼륨에 Snapshot 복사본을 유지할 수 있도록 하는 '-preserve' 옵션을 사용하여 SnapVault 백업 관계 및 통합 데이터 보호 관계를 재동기화할 수 있습니다.
- FlexGroup 볼륨에서는 장기 보존이 지원되지 않습니다.

장기 보존을 통해 소스 볼륨에 스냅샷 복사본을 저장할 필요 없이 타겟 볼륨에 Snapshot 복사본을 직접 생성할 수 있습니다.

- FlexGroup 볼륨에 대해서는 '스냅샷' 명령 '만료 시간' 옵션이 지원되지 않습니다.
- SnapVault 백업 관계 및 통합 데이터 보호 관계의 대상 FlexGroup 볼륨에서는 스토리지 효율성을 구성할 수 없습니다.
- SnapVault 백업 관계의 스냅샷 복사본과 FlexGroup 볼륨에 대한 통합 데이터 보호 관계의 이름은 변경할 수 없습니다.
- FlexGroup 볼륨은 하나의 백업 관계나 복구 관계의 소스 볼륨일 수 있습니다.

FlexGroup 볼륨은 두 SnapVault 관계, 두 개의 복구 관계 또는 SnapVault 백업 관계 및 복구 관계의 소스가 될 수 없습니다.

• 소스 FlexGroup 볼륨에서 스냅샷 복사본을 삭제하고 같은 이름의 스냅샷 복사본을 다시 생성하는 경우, 타겟 볼륨에 동일한 이름의 스냅샷 복사본이 있으면 다음 업데이트가 대상 FlexGroup 볼륨으로 전송되지 않습니다.

이는 FlexGroup 볼륨에 대한 스냅샷 복사본의 이름을 변경할 수 없기 때문입니다.

# <span id="page-19-0"></span>**FlexGroup** 볼륨에 대한 **SnapMirror** 데이터 전송을 모니터링합니다

FlexGroup 볼륨 SnapMirror 관계의 상태를 주기적으로 모니터링하여 대상 FlexGroup 볼륨이 지정된 일정에 따라 정기적으로 업데이트되는지 확인해야 합니다.

이 작업에 대해

대상 클러스터에서 이 작업을 수행해야 합니다.

단계

1. '스냅미러 show-relationship-group-type FlexGroup'와 같은 모든 FlexGroup 볼륨 관계의 SnapMirror 관계 상태를 봅니다

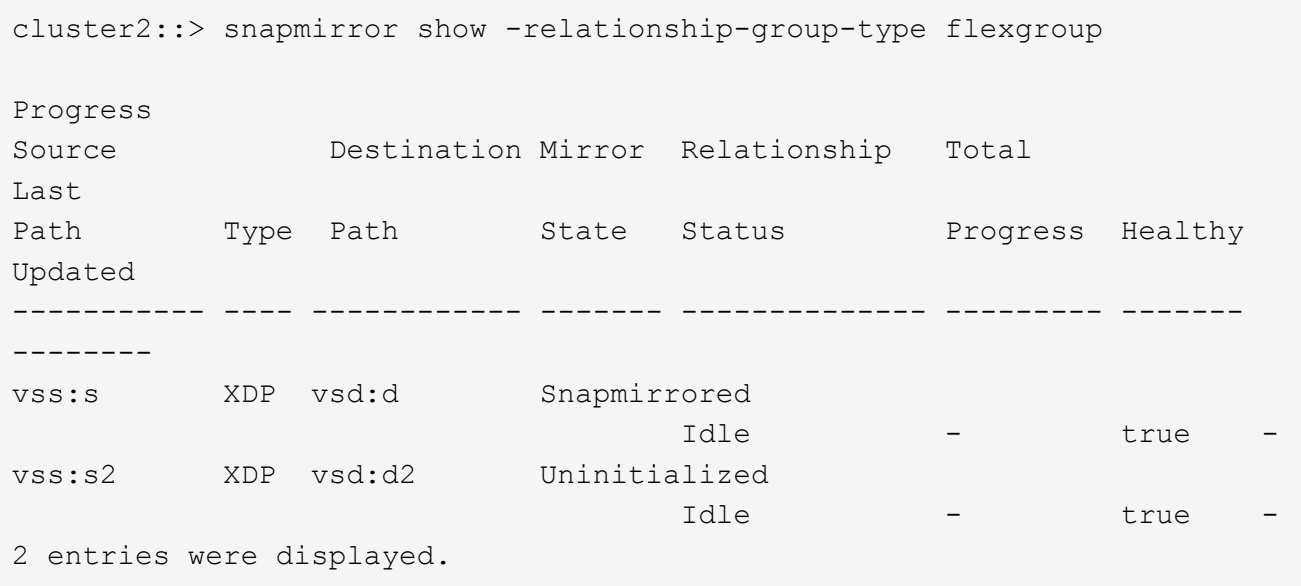

Copyright © 2024 NetApp, Inc. All Rights Reserved. 미국에서 인쇄됨 본 문서의 어떠한 부분도 저작권 소유자의 사전 서면 승인 없이는 어떠한 형식이나 수단(복사, 녹음, 녹화 또는 전자 검색 시스템에 저장하는 것을 비롯한 그래픽, 전자적 또는 기계적 방법)으로도 복제될 수 없습니다.

NetApp이 저작권을 가진 자료에 있는 소프트웨어에는 아래의 라이센스와 고지사항이 적용됩니다.

본 소프트웨어는 NetApp에 의해 '있는 그대로' 제공되며 상품성 및 특정 목적에의 적합성에 대한 명시적 또는 묵시적 보증을 포함하여(이에 제한되지 않음) 어떠한 보증도 하지 않습니다. NetApp은 대체품 또는 대체 서비스의 조달, 사용 불능, 데이터 손실, 이익 손실, 영업 중단을 포함하여(이에 국한되지 않음), 이 소프트웨어의 사용으로 인해 발생하는 모든 직접 및 간접 손해, 우발적 손해, 특별 손해, 징벌적 손해, 결과적 손해의 발생에 대하여 그 발생 이유, 책임론, 계약 여부, 엄격한 책임, 불법 행위(과실 또는 그렇지 않은 경우)와 관계없이 어떠한 책임도 지지 않으며, 이와 같은 손실의 발생 가능성이 통지되었다 하더라도 마찬가지입니다.

NetApp은 본 문서에 설명된 제품을 언제든지 예고 없이 변경할 권리를 보유합니다. NetApp은 NetApp의 명시적인 서면 동의를 받은 경우를 제외하고 본 문서에 설명된 제품을 사용하여 발생하는 어떠한 문제에도 책임을 지지 않습니다. 본 제품의 사용 또는 구매의 경우 NetApp에서는 어떠한 특허권, 상표권 또는 기타 지적 재산권이 적용되는 라이센스도 제공하지 않습니다.

본 설명서에 설명된 제품은 하나 이상의 미국 특허, 해외 특허 또는 출원 중인 특허로 보호됩니다.

제한적 권리 표시: 정부에 의한 사용, 복제 또는 공개에는 DFARS 252.227-7013(2014년 2월) 및 FAR 52.227- 19(2007년 12월)의 기술 데이터-비상업적 품목에 대한 권리(Rights in Technical Data -Noncommercial Items) 조항의 하위 조항 (b)(3)에 설명된 제한사항이 적용됩니다.

여기에 포함된 데이터는 상업용 제품 및/또는 상업용 서비스(FAR 2.101에 정의)에 해당하며 NetApp, Inc.의 독점 자산입니다. 본 계약에 따라 제공되는 모든 NetApp 기술 데이터 및 컴퓨터 소프트웨어는 본질적으로 상업용이며 개인 비용만으로 개발되었습니다. 미국 정부는 데이터가 제공된 미국 계약과 관련하여 해당 계약을 지원하는 데에만 데이터에 대한 전 세계적으로 비독점적이고 양도할 수 없으며 재사용이 불가능하며 취소 불가능한 라이센스를 제한적으로 가집니다. 여기에 제공된 경우를 제외하고 NetApp, Inc.의 사전 서면 승인 없이는 이 데이터를 사용, 공개, 재생산, 수정, 수행 또는 표시할 수 없습니다. 미국 국방부에 대한 정부 라이센스는 DFARS 조항 252.227-7015(b)(2014년 2월)에 명시된 권한으로 제한됩니다.

#### 상표 정보

NETAPP, NETAPP 로고 및 <http://www.netapp.com/TM>에 나열된 마크는 NetApp, Inc.의 상표입니다. 기타 회사 및 제품 이름은 해당 소유자의 상표일 수 있습니다.